# **FIN: Local Configuration Guide - Commitment Control**

This document contains the configuration decisions made and values to be used in deployment of the Commitment Control Module of the Oracle's PeopleSoft FSCM 9.2 application. As such, all additional documentation must be in agreement with the related items described herein. Should conflict arise with information contained in another document, the data in this document shall be considered valid and that of the other shall be deemed incorrect.

The Commitment Control Local Configuration Decision Guide explains necessary local configuration needed to set up commitment control (Budget) processing in the PeopleSoft system.

### Budget Definition Setup [Recommended: Centrally Maintain Local Values]

In ctcLink, the budget definition is configured for each commitment control ledger group. When colleges initially are configured in the system the ctcLink Project Team configures these values for the college. It is STRONGLY recommended that colleges in their first years of use in ctcLink that they work with SBCTC Customer Support to manage changes to their Budget Definition Setup, as changes here could adversely impact a colleges budgeting process. As a college matures in their use of the system they MAY decide to take this maintenance on locally, and therefore switch to granting the add/update role in the future.

The budget definition is setup by local SetID (local Business Unit value). Each College business unit will have its own Budget Definitions. Following Commitment Ledger groups are configured.

#### **Expense Commitment Control ledger Group**

#### **Operational/Organizational budget ledger group**

- CC SUM: Expense type Ledger group where budgets are summarized based on Tree level like Salary (5000003), Good & Services (5030003), Travel (5080004) etc. This is PARENT ledger group.
- CC\_ORG: Expense type Ledger group where budgets are created at detail level meaning at Exempt Executive (5000010), Faculty Permanent FT (5000060), Supplies (5030010), Other Good (5030020), Instate Airfare (5080020) etc. This is CHILD ledger group of PARENT CC\_SUM ledger group.

#### **Grant/Project budget ledger group**

- PROJECT KK: Expense type Ledger Group where Grant/Project budget is summarized overall project/grant level (GRANDPARENT)
- ACT KK: Expense type Ledger Group where Grant/Project budget is summarized by Activity level (PARENT)
- DETAIL\_KK: Expense type Ledger Group where Grant/Project budget is detail Account (budget item) level (CHILD) like Salary (5000003), Good & Services (5030003), Travel (5080004) etc.

#### **Revenue Commitment Control ledger Group**

• CC\_REV: Revenue type Ledger group to track recognized and collected revenue

#### **Detail Commitment Control ledger Group**

• CC ENC: This is a special Commitment Control "detail" ledger group, which uses the Track without Budget option and records transactions at an untranslated level. This allows to inquire and report on non-actuals transactions at the detail level, without having to use the more cumbersome transaction activity logs.

### Control Budget Options

This page defines budget control options for Commitment Control budget checking. This page is used to configure the budget's general parameters, including control ChartField, parents and children, associated budget definition, Ruleset ChartField, and status. The settings used by the college are at the local level.

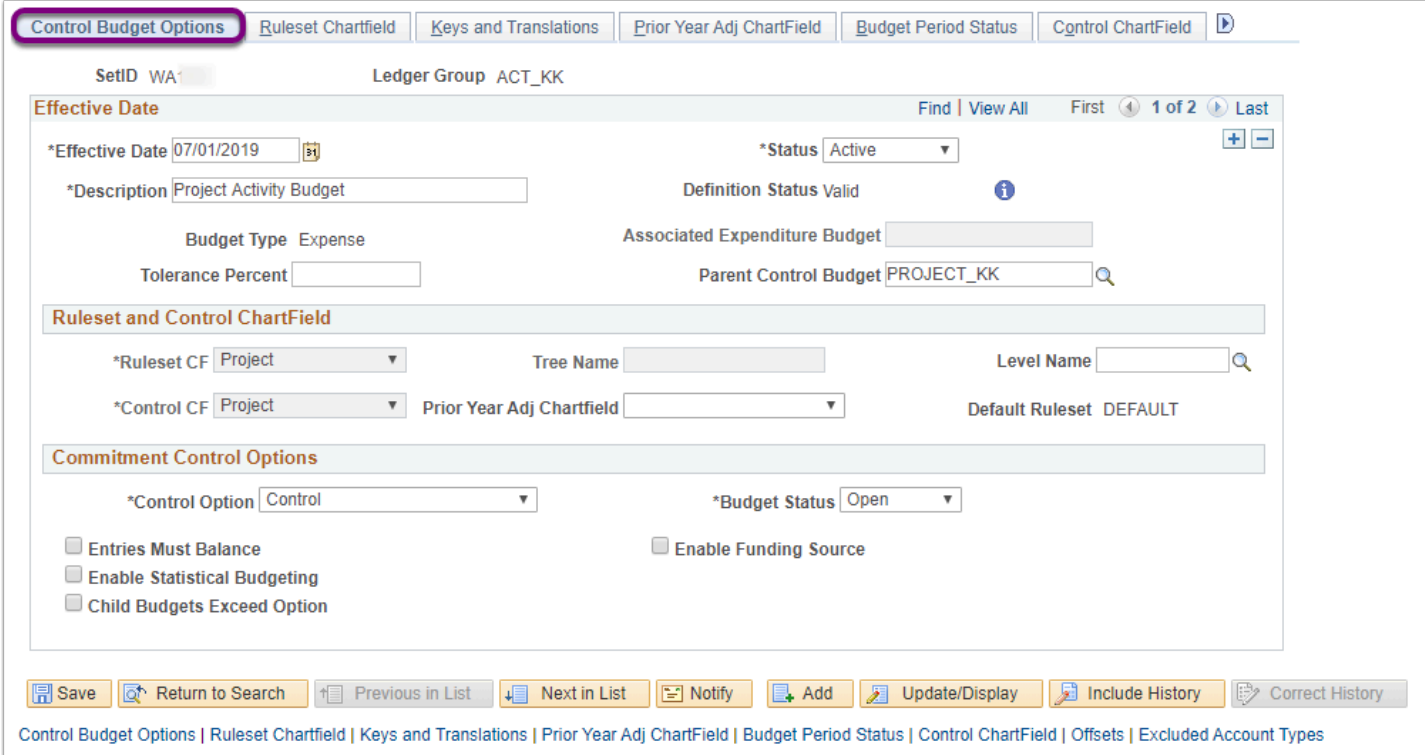

#### • **Control Chartfield**

• Used by Budget Processor to determine if budget-checking needs to be enforced

• Ruleset CF & Control CF must be same when using Expenditure with Funding Source Control

#### **Every Budget Definition must select a Control Option:**

• Control or Track with Budget or Track without Budget

#### **Control:**

- Transactions that exceed the available budget will error out during the budget checking process.
- No further processing can be performed until the transaction error is corrected by an authorized user or the budget is overridden by an authorized user.

#### **Track with Budget:**

Verifies transactions by checking for a corresponding match of the 'Actuals' Chartfields to budget Chartfields and NOT on monetary amount.

- If there is no corresponding budget, fail budget checking.
- If a corresponding budget exists, even for a zero amount, pass budget checking, but issue warnings.

#### **Track without Budget:**

Track transactions even if there is no budget set up. All transactions pass without error.

- If there is no budget, transaction passes budget checking.
- If a corresponding budget exists and there are exceptions, pass budget checking and issue warnings.

**Navigation:** NavBar > Navigator > Commitment Control > Define Control Budgets > Budget Definitions > Control Budget Options (tab)

**Security: ZD CC Local Config Ing (view only - STRONGLY recommended) or ZZ CC Local Config** (ONLY for Mature ctcLink Colleges on the system for 3+ years) **Menu:** MANAGE\_COMMITMENT\_CONTROL **Component:** KK\_BUDGET **Page:** KK\_BUDG1 **Action:** A/UD

### Ruleset Chartfield

This page is used to define the Ruleset ChartField values for each ruleset. The settings used by the college are at the local level. It contains keys, calendar, and translations. It default used for non-defined values.

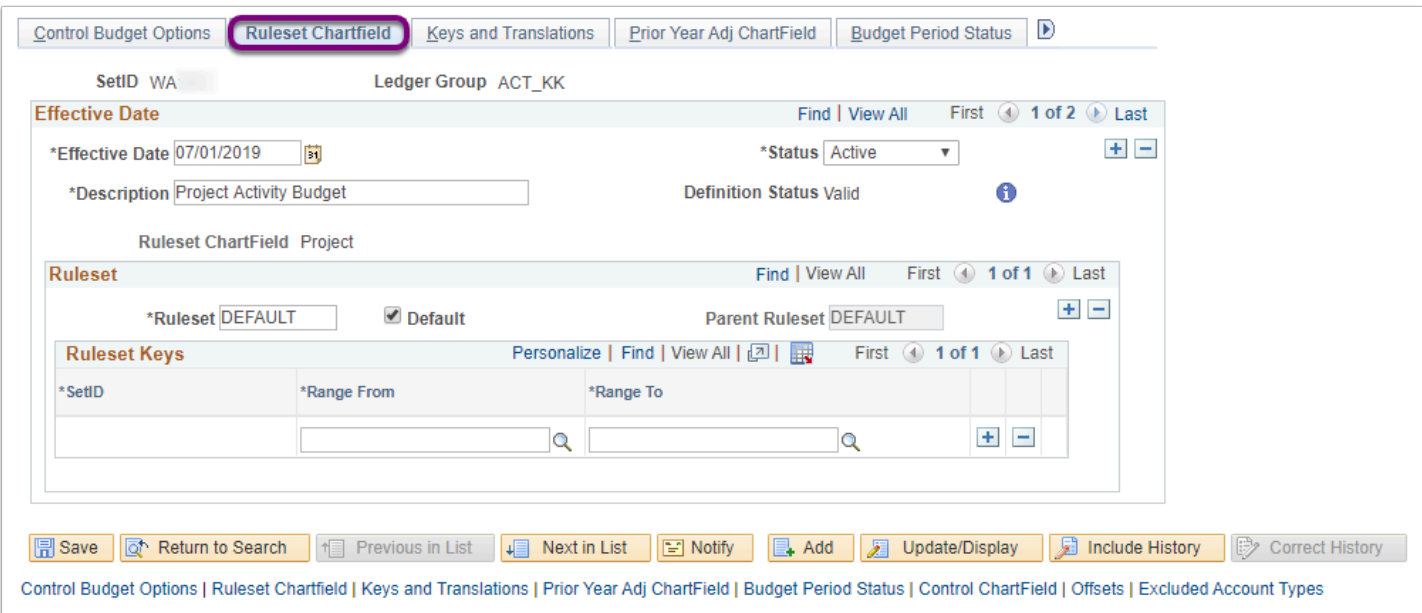

- **Ruleset** 
	- Contains keys, calendar, and translations
	- Default used for non-defined values

**Navigation:** NavBar > Navigator > Commitment Control > Define Control Budgets > Budget Definitions > Ruleset ChartField (tab)

**Security: ZD CC Local Config Ing (view only - STRONGLY recommended) or ZZ CC Local Config** (ONLY for Mature ctcLink Colleges on the system for 3+ years) **Menu:** MANAGE\_COMMITMENT\_CONTROL **Component:** KK\_BUDGET **Page:** KK\_BUDG7 **Action:** A/UD

### Keys and Translations

This page is used to define the ChartFields and calendar to use to identify budgets for each ruleset. The settings used by the college are at the local level. The Budget Processor validates the combination of Chartfield values on the transaction against the combinations defined here in this page.

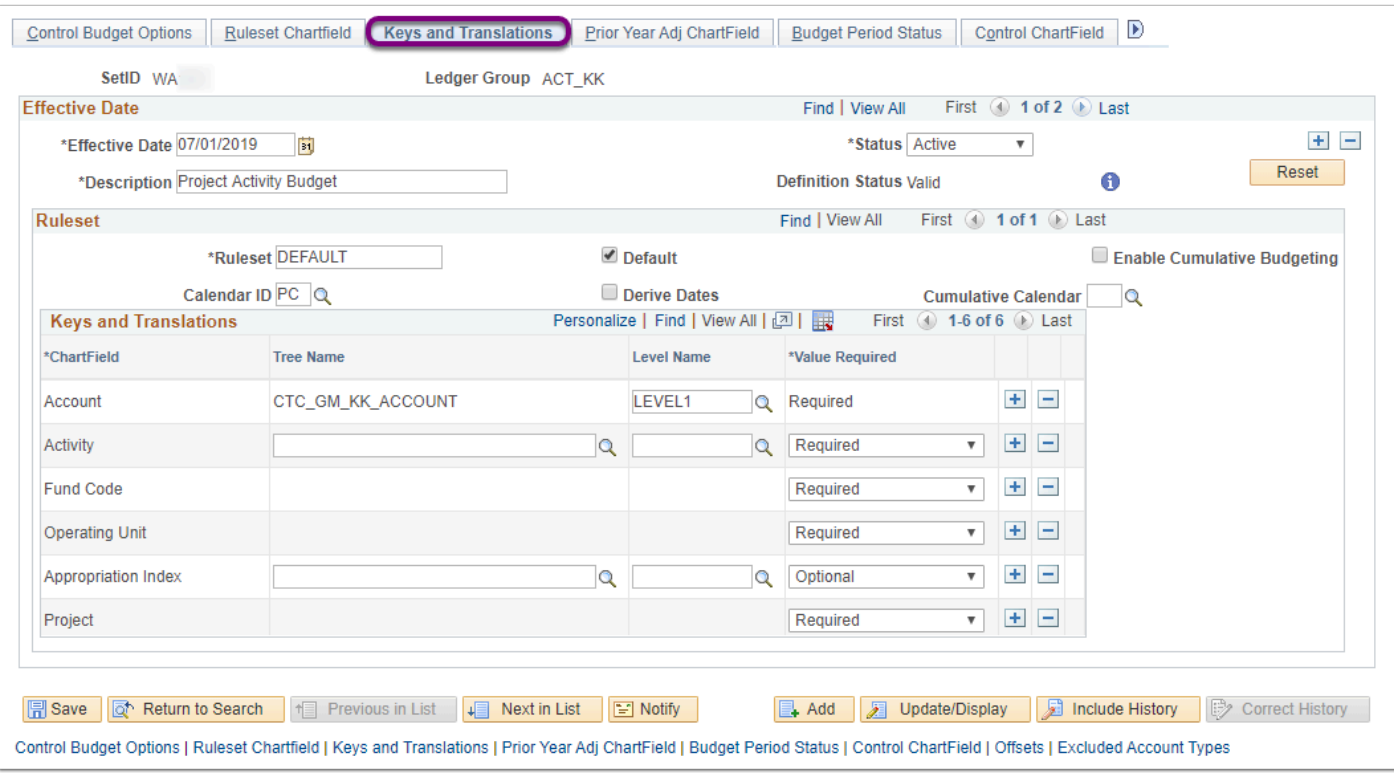

- **Budget Keys** 
	- Chartfield required or not allowed on KK budget journal
	- Value Required flag fails or passes transaction with no value in Chartfield
	- Select Value Require ONLY to CF that are common to all Commitment Control ledger groups.
- **Translations** 
	- Translates transaction-level CF to higher-level budget CF values.
	- Source transactions roll-up to specified level for budget checking

**Navigation:** NavBar > Navigator > Commitment Control > Define Control Budgets > Budget Definitions > Keys and Translations (tab)

**Security: ZD CC Local Config Ing (view only - STRONGLY recommended) or ZZ CC Local Config** (ONLY for Mature ctcLink Colleges on the system for 3+ years) **Menu:** MANAGE\_COMMITMENT\_CONTROL **Component:** KK\_BUDGET **Page:** KK\_BUDG3 **Action:** A/UD

### Expiration Chartfield

This is to use with an Expiration ChartField that is defined on the Control Budget Options page to establish beginning, ending, and expiration dates for a budget.

Not Applicable. Expiration chartfields is not used here.

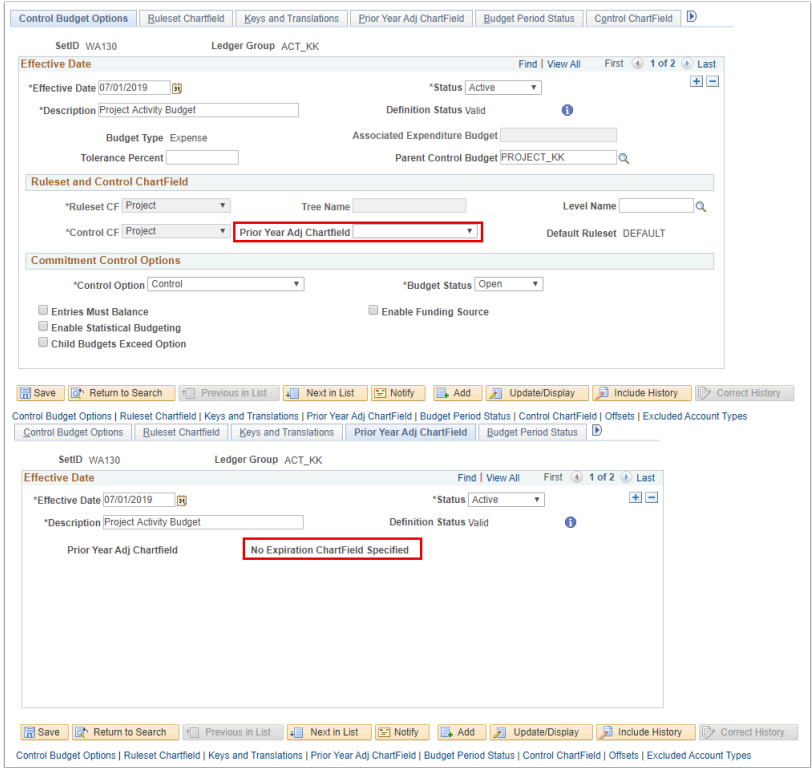

**Navigation:** NavBar > Navigator > Commitment Control > Define Control Budgets > Budget Definitions > Expiration ChartField

**Security: ZD CC Local Config Ing (view only - STRONGLY recommended) or <b>ZZ CC Local Config** (ONLY for Mature ctcLink Colleges on the system for 3+ years) **Menu:** MANAGE\_COMMITMENT\_CONTROL **Component:** KK\_BUDGET **Page:** KK\_BUDG8 **Action:** A/UD

### Budget Period Status

This page is used to use to set budget status by budget periods. The settings used by the college are at the local level. This is the place where we set budget period to open or close or hold by default.

The Grant/Project ledger group uses only one period i.e 1, which is defined as 2001 to 2099. All other ledger group used annual yearly calendar 'AN'. Each annual calendar is valid from July 1<sup>st</sup> to June  $30^{th}$ . As an example year 2020 has start date 07-01-2019 to 06-30-2020.

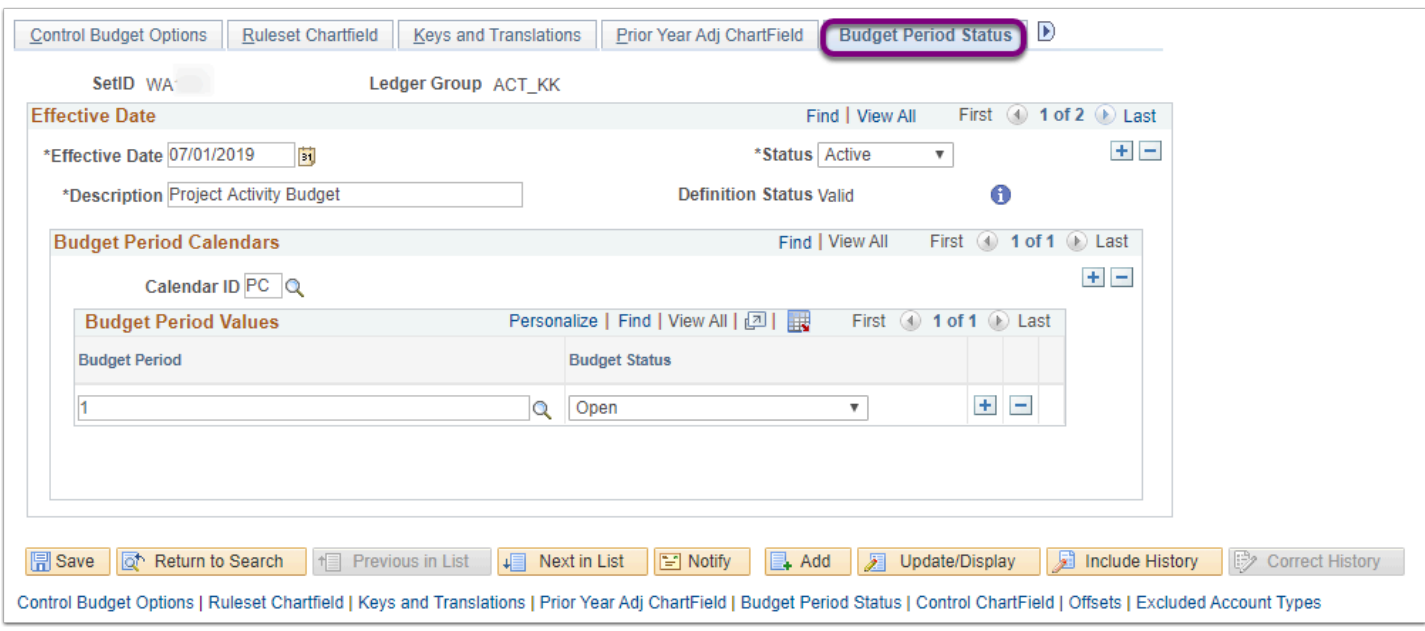

**Navigation:** NavBar > Navigator > Commitment Control > Define Control Budgets > Budget Definitions > Budget Period Status

**Security: ZD CC Local Config Ing (view only - STRONGLY recommended) or ZZ CC Local Config** (ONLY for Mature ctcLink Colleges on the system for 3+ years) **Menu:** MANAGE\_COMMITMENT\_CONTROL **Component:** KK\_BUDGET **Page:** KK\_BUDG9 **Action:** A/UD

### Control ChartField

This page is used to override and define budget options and attributes for particular control ChartField values. The settings used by the college are at the local level. Here enter the ChartField values both to specify values for budget checking (if All Control Values check box is deselected), and to override the default tolerance, status, or other attributes for a specific ChartField value, whether or not selected All Control Values.

The options that selected here override the defaults that is defined on the Control Budget Options page.

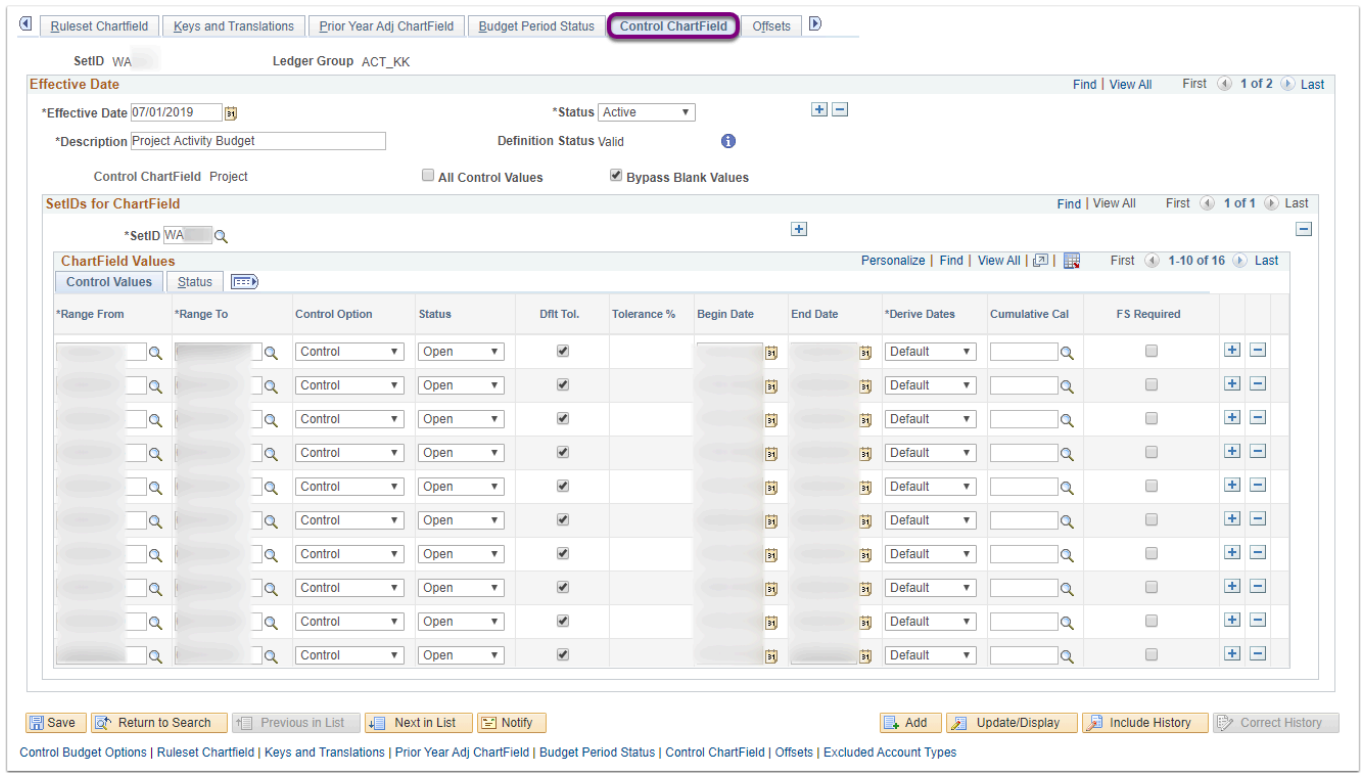

Individual options and attributes. May list a range of valid values for the Control Chartfield.

**Navigation:** NavBar > Navigator > Commitment Control > Define Control Budgets > Budget Definitions > Control Chartfield

**Security:** ZD CC Local Config Inq (view only - STRONGLY recommended) or ZZ CC Local Config (ONLY for Mature ctcLink Colleges on the system for 3+ years) **Menu:** MANAGE\_COMMITMENT\_CONTROL **Component:** KK\_BUDGET **Page:** KK\_BUDG4 **Action:** A/UD

### **Offsets**

This page is used to set up offset accounts for balancing source transaction and budget entries.

Not Applicable . This setting is not used at this time.

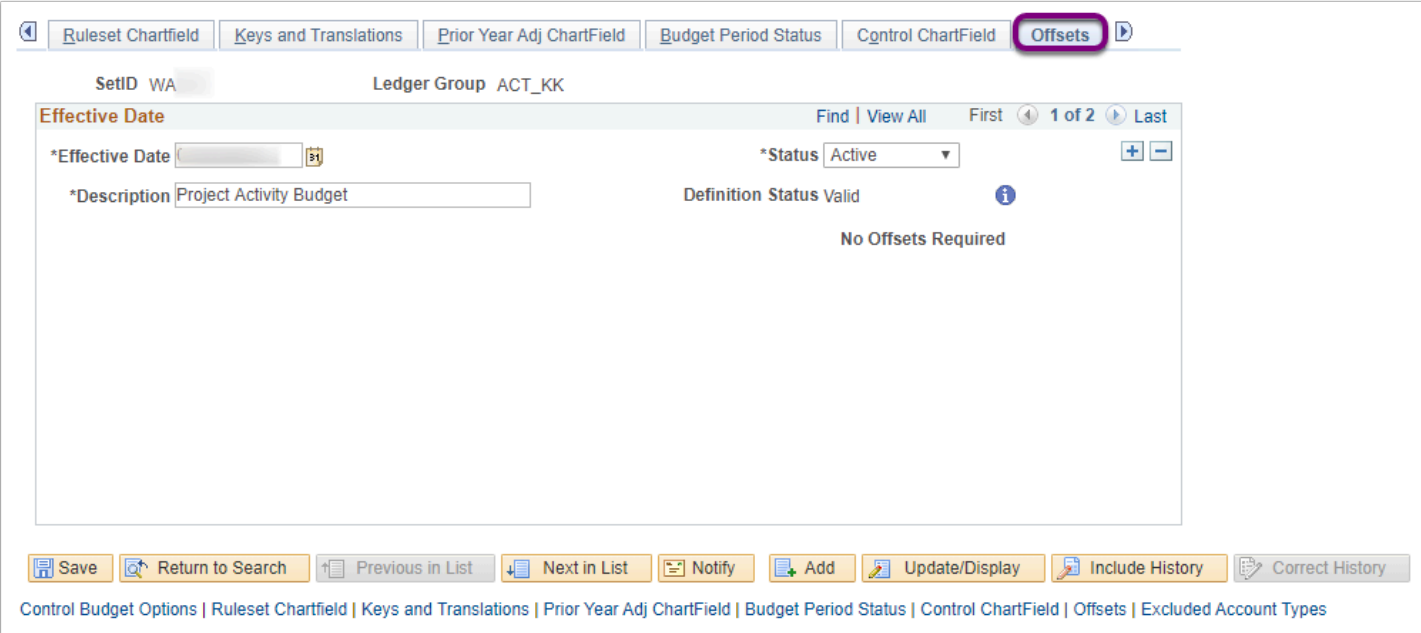

**Navigation:** NavBar > Navigator > Commitment Control > Define Control Budgets > Budget Definitions > Offsets

**Security:** ZD CC Local Config Inq (view only - STRONGLY recommended) or ZZ CC Local Config (ONLY for Mature ctcLink Colleges on the system for 3+ years) **Menu:** MANAGE\_COMMITMENT\_CONTROL **Component:** KK\_BUDGET **Page:** KK\_BUDG5 **Action:** A/UD

### Excluded Account Types

This page is used to specify the account types and account value ranges to exclude from budget processing. The settings used by the college are at the local level. The Excluded Account Types will automatically bypass budget checking. The Expense budget excludes all Account Types except for 'Expense'. The Revenue budget excludes all Account Types except for 'Revenue.'

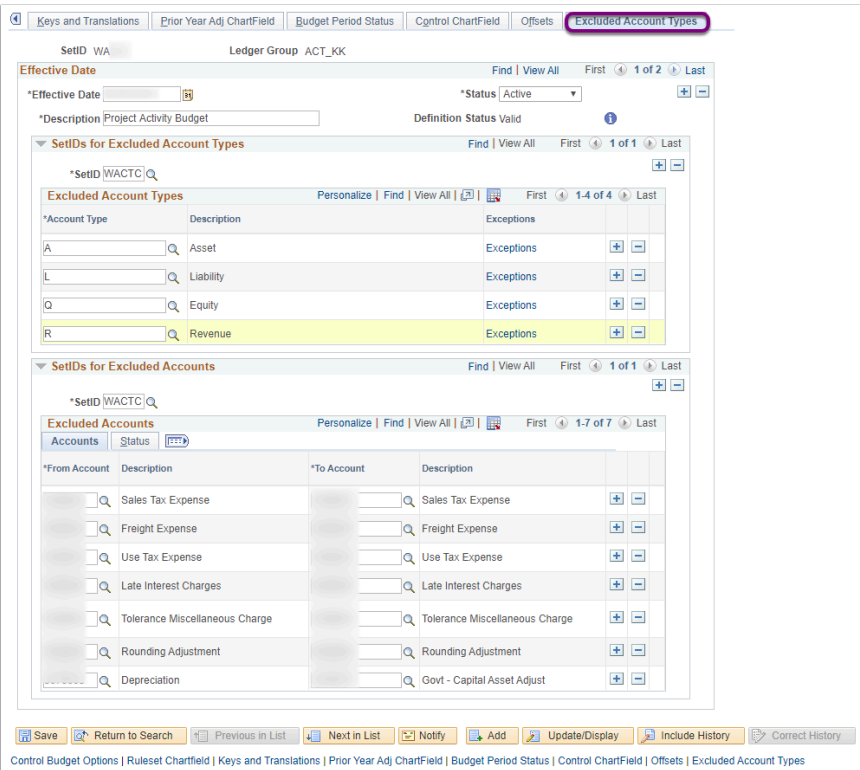

**Navigation:** NavBar > Navigator > Commitment Control > Define Control Budgets > Budget Definitions > Excluded Account Types

**Security: ZD CC Local Config Ing (view only - STRONGLY recommended) or ZZ CC Local Config** (ONLY for Mature ctcLink Colleges on the system for 3+ years) **Menu:** MANAGE\_COMMITMENT\_CONTROL **Component:** KK\_BUDGET **Page:** KK\_BUDG6 **Action:** A/UD

### Ledger For A Unit [Centrally Managed General Ledger Values]

This information is actually a reference to configuration managed within the General Ledger module, however it directly impacts Commitment Control, therefore is being referenced within this guide as well.

The **Journal Edit Options** tab (page) is used to define combo edit rules for the Commitment Control ledger group. Each option that is set to 'Default to Higher Level Value' essentially refers to the system defaulting from the Business Unit setup in the General Ledger module.

The **Approval Options** tab (page) is used for defining the Commitment Control Budget Journal Approval option. Each option that is set to 'Default to Higher Level Value' essentially refers to the system defaulting from the Business Unit setup in the General Ledger module.

The **Commitment Control Options** tab (page) is where all the Commitment Control Ledger Groups attach to the 'ACTUALS' GL Ledger Group. On this page you will also note the checkbox is checked to 'Enable' Commitment Control for the institution. A checkbox indicates whether a Commitment Control Ledger Group is a Detail Ledger Group for Commitment Control. In ctcLink the *CC\_ENC* Ledger Group is the defined as the detailed Commitment Control Ledger Group.

The settings used by the college are at the local level, but are centrally maintained for the colleges by the SBCTC Customer Support team.

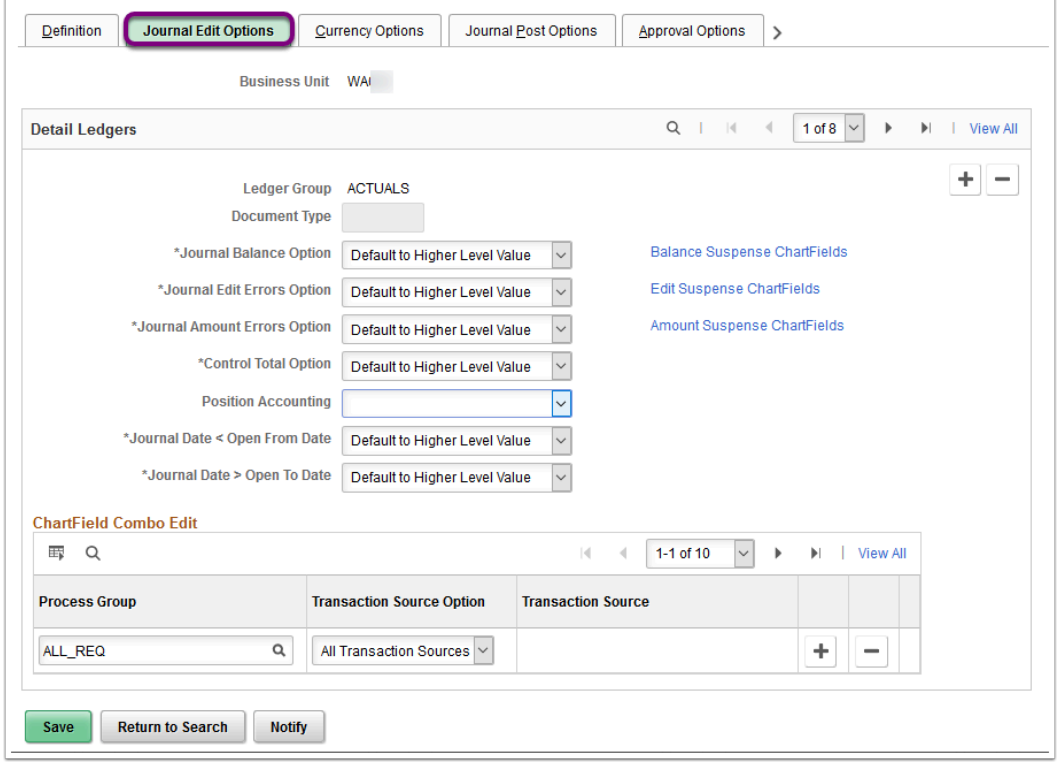

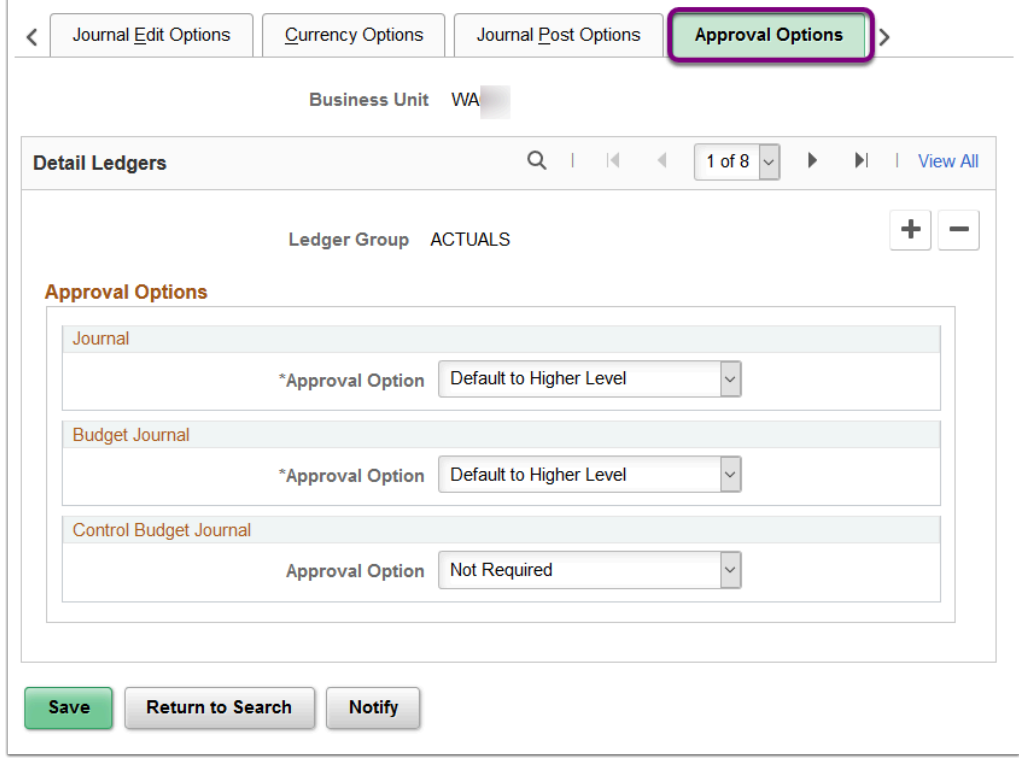

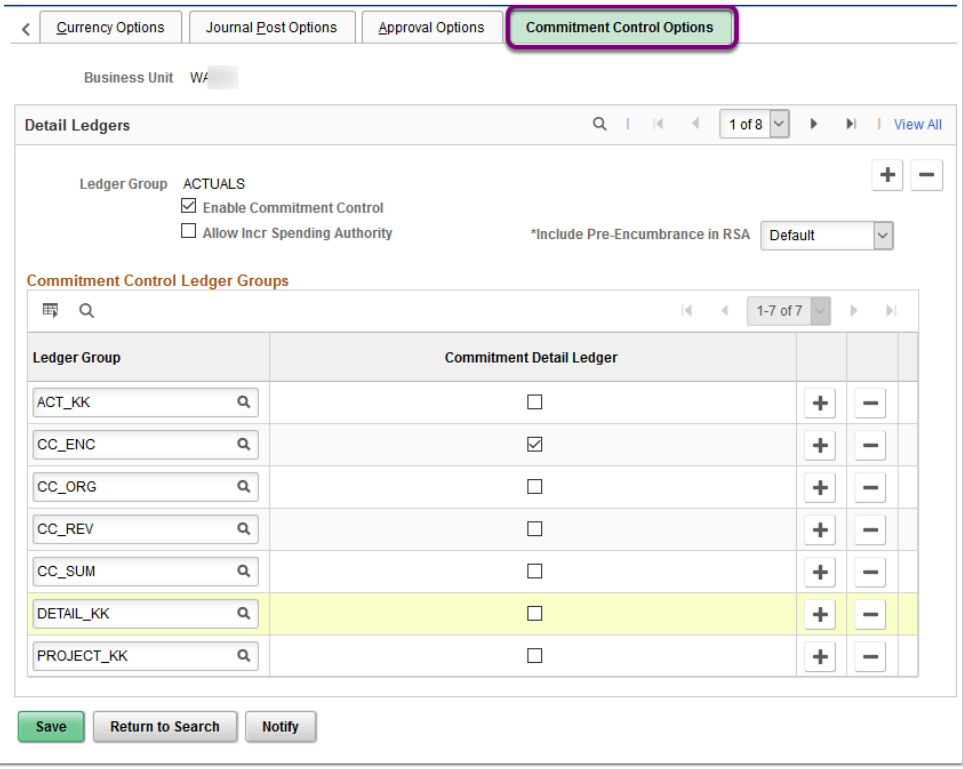

#### **Navigation:**

- NavBar > Navigator > Set Up Financials/Supply Chain > Business Unit Related > General Ledger > Ledgers for A Unit > Journal Edit Options (tab)
- NavBar > Navigator > Set Up Financials/Supply Chain > Business Unit Related > General Ledger > Ledgers for A Unit > Approval Options (tab)
- NavBar > Navigator > Set Up Financials/Supply Chain > Business Unit Related > General Ledger > Ledgers for A Unit > Commitment Control Options (tab)

**Security:** ZD General Ledger Inquiry **Menu:** MAINTAIN\_LEDGERS **Component:** DETAIL\_LEDGER **Page:** LEDGER\_DETAIL1 **Action:** A/UD

### Budget Journal Approval

The Budget Journal Approval is *optional* configuration. Some colleges have opted out from budget journal approval configuration.

The Setup Process Definition page defines how the approval is set up, such as Approval Level, Approval Criteria and Approval Administrator Role. The user assigned the role defined on this page (for example, **ZZ\_AWE\_ADMIN\_000**) would be enabled to monitor the budget journal approvals, reassignment and approvals on behalf of other users. The Approval Level and Approval Criteria is depicted in the images below for each institution that has opted to configure Budget Journal Approvals.

#### **SECURITY REQUIREMENTS**:

In order for users to approve budget journals, the Local Security Administrator must assign the **ZZ CC Budget Approval** role on the **User Profile - Roles** tab and input the appropriate **Route Control Profile** for their respective Business Unit.

In order establish the Budget Approval Administrator for the institution, the Local Security Administrator must assign the role defined in the **Setup Process Definitions** on the User Profile - Roles tab and input the appropriate **Route Control Profile** for their respective Business Unit for the individual user assigned the administrator responsibilities.

 **Identify Currently Assigned Approvers:** To determine which users at the institution are assigned approval authority the Local Security Administrator can provide a list of users for your institution that currently have the **ZZ CC Budget Approval** role with your institution's **Route Control Profile**.

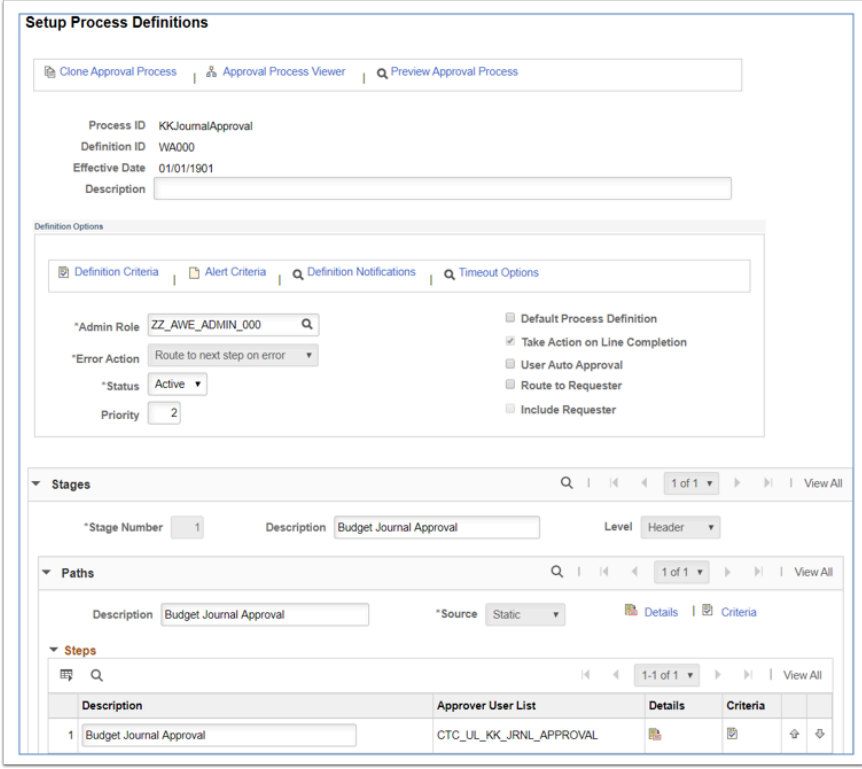

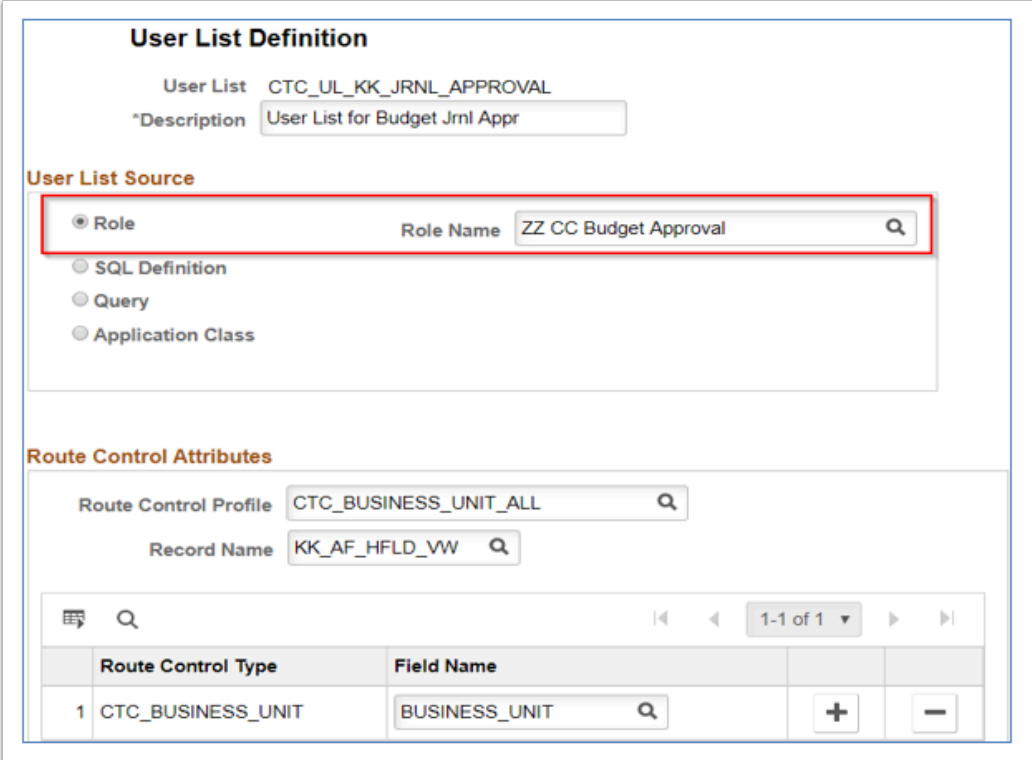

*Q* Identify Currently Assigned Approvers: To determine which users at the institution are assigned approval authority the Local Security Administrator can provide a list of users for your institution that currently have the **ZZ CC Budget Approval** role with your institution's **Route Control Profile**.

Here is the Approval set up done for WA000:

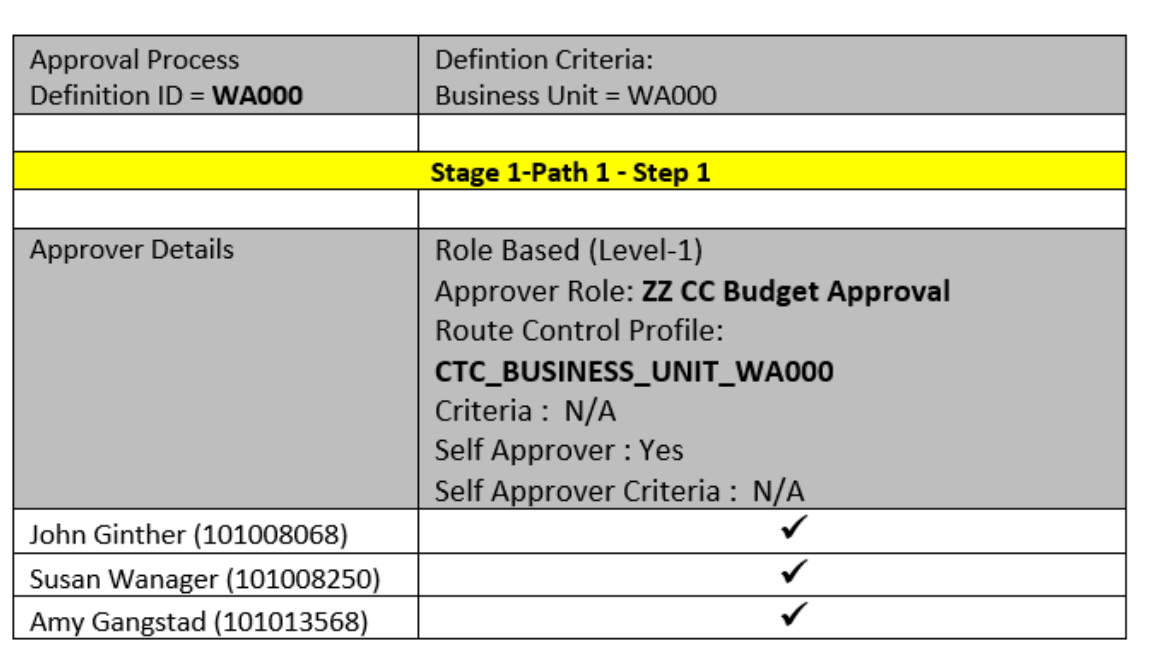

#### **Navigation:**

- NavBar > Navigator > Enterprise Components > Approvals > Approvals > Approval Process Setup
- NavBar > Navigator > Enterprise Components > Approvals > Approvals > User List Setup

**Security:** Approval Admin Role: ZZ\_AWE\_ADMIN\_000 and Approver Role: ZZ CC BUDGET APPROVAL (Route Control Profile CTC\_BUSINESS\_UNIT\_WA000) **Menu:** EOAW\_APPROVAL\_WORKFLOW **Component:** EOAW\_PRCS **Page:** EOAW\_PRCS\_MAIN **Action:** A/UD

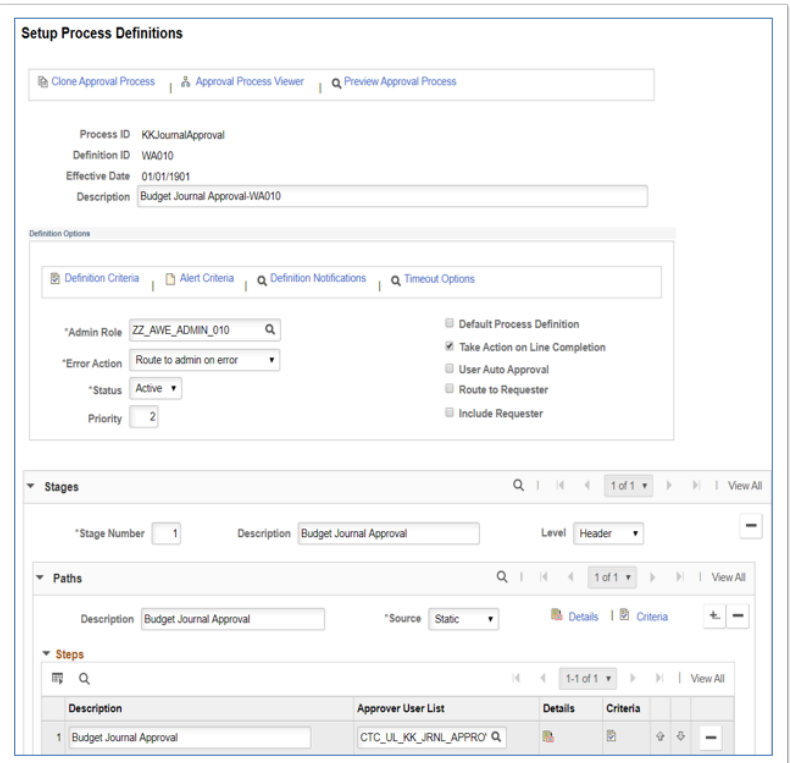

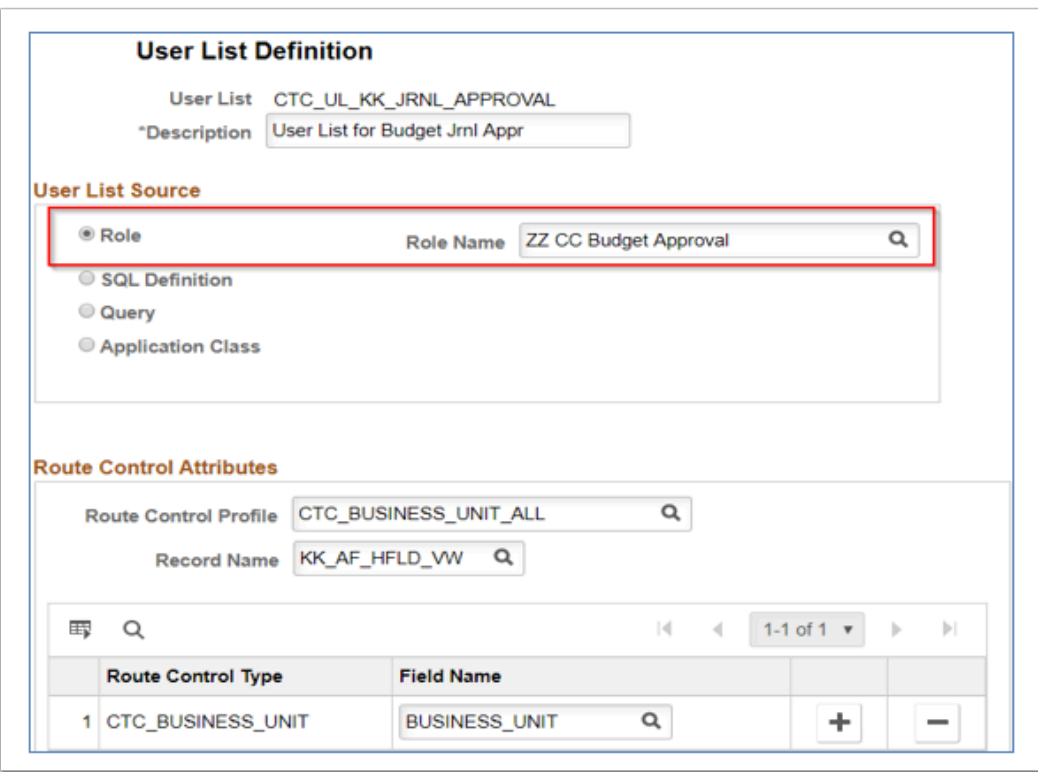

Here is the Annroval set un done for WA010:

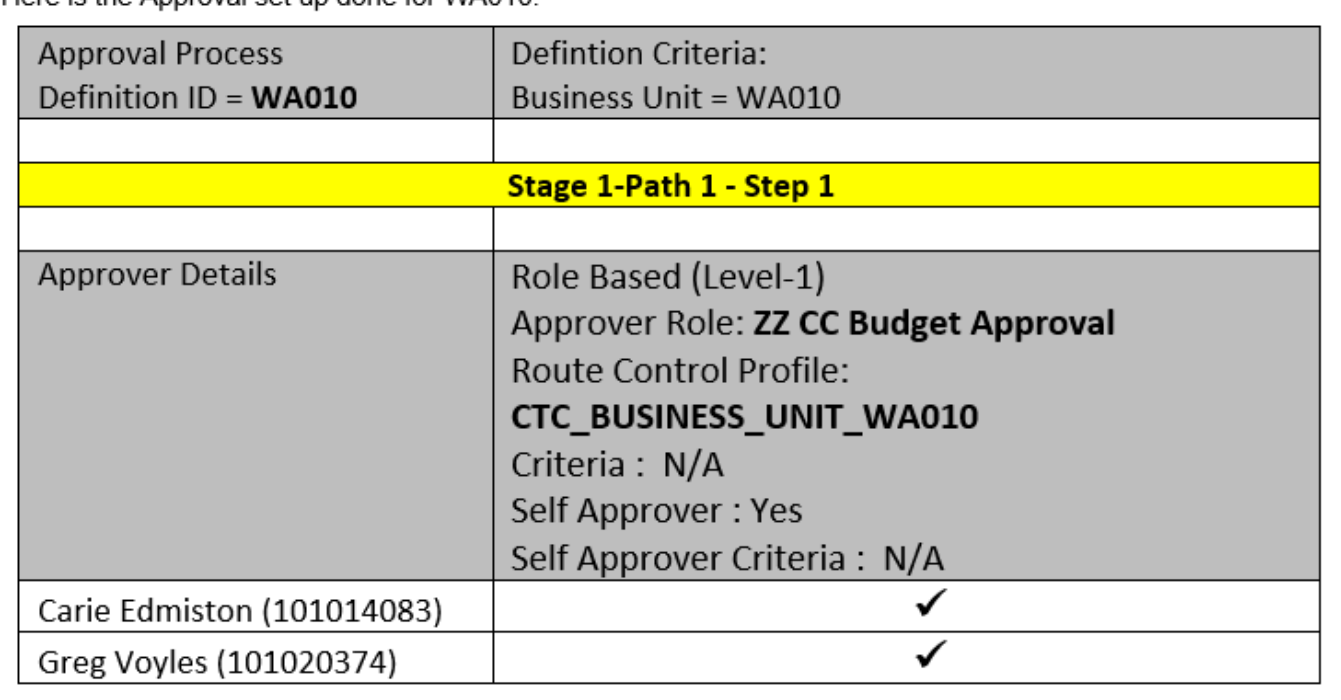

#### **Navigation:**

- NavBar > Navigator > Enterprise Components > Approvals > Approvals > Approval Process Setup
- NavBar > Navigator > Enterprise Components > Approvals > Approvals > User List Setup

**Security:** Approval Admin Role: ZZ\_AWE\_ADMIN\_010 and Approver Role: ZZ CC BUDGET APPROVAL (Route Control Profile CTC\_BUSINESS\_UNIT\_WA010) **Menu:** EOAW\_APPROVAL\_WORKFLOW **Component:** EOAW\_PRCS **Page:** EOAW\_PRCS\_MAIN **Action:** A/UD

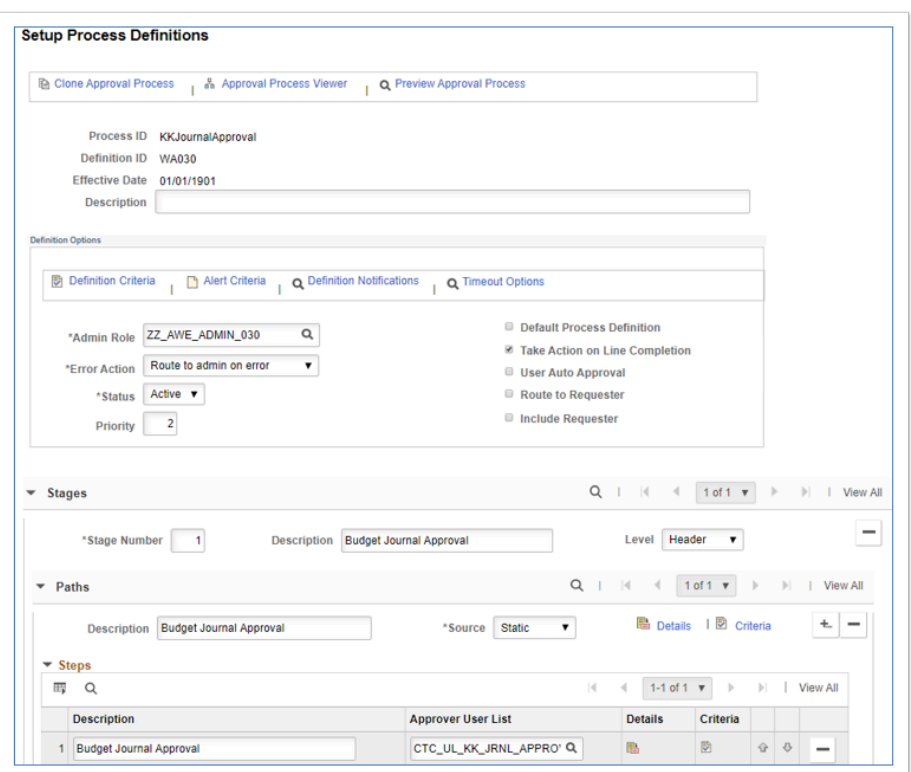

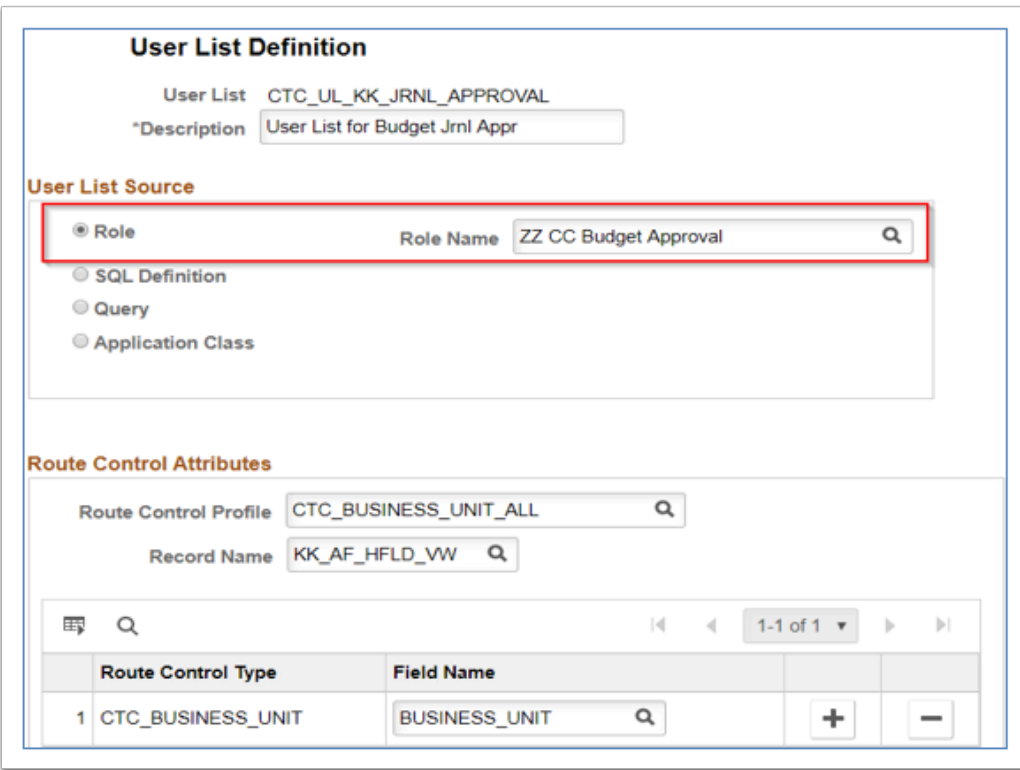

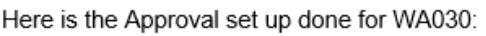

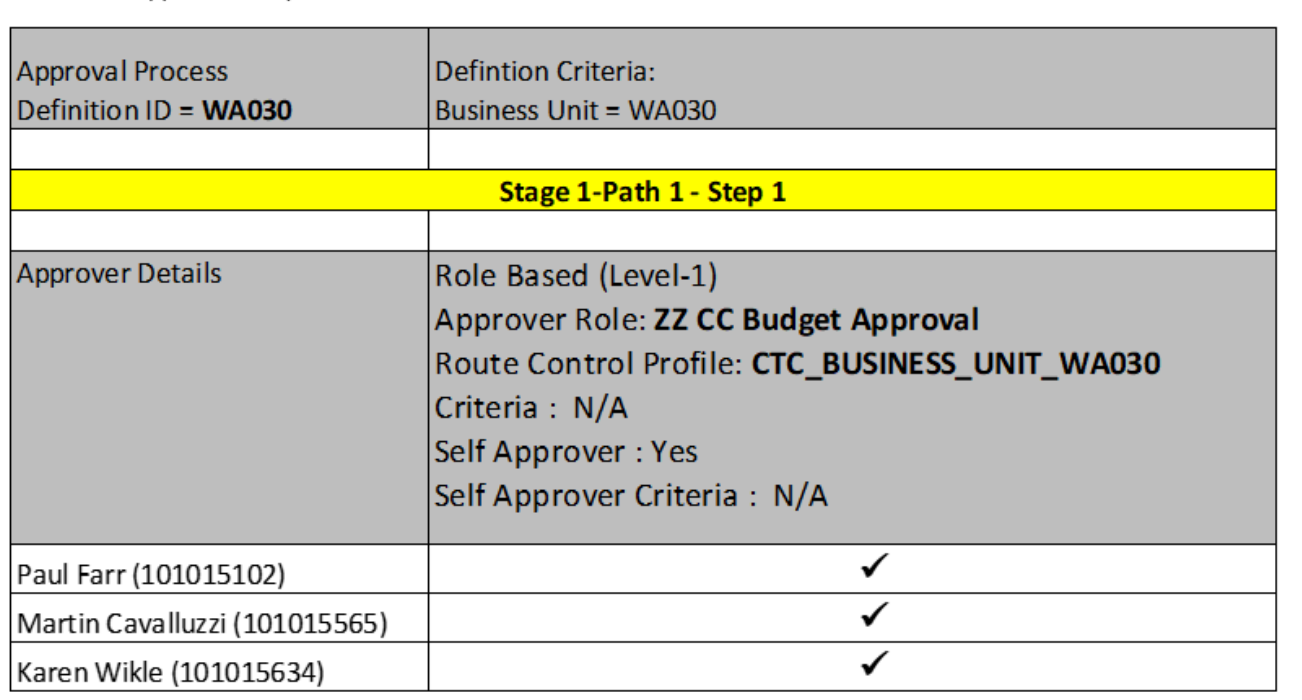

#### **Navigation:**

- NavBar > Navigator > Enterprise Components > Approvals > Approvals > Approval Process Setup
- NavBar > Navigator > Enterprise Components > Approvals > Approvals > User List Setup

**Security:** Approval Admin Role: ZZ\_AWE\_ADMIN\_030 and Approver Role: ZZ CC BUDGET APPROVAL (Route Control Profile CTC\_BUSINESS\_UNIT\_WA030) **Menu:** EOAW\_APPROVAL\_WORKFLOW **Component:** EOAW\_PRCS **Page:** EOAW\_PRCS\_MAIN **Action:** A/UD

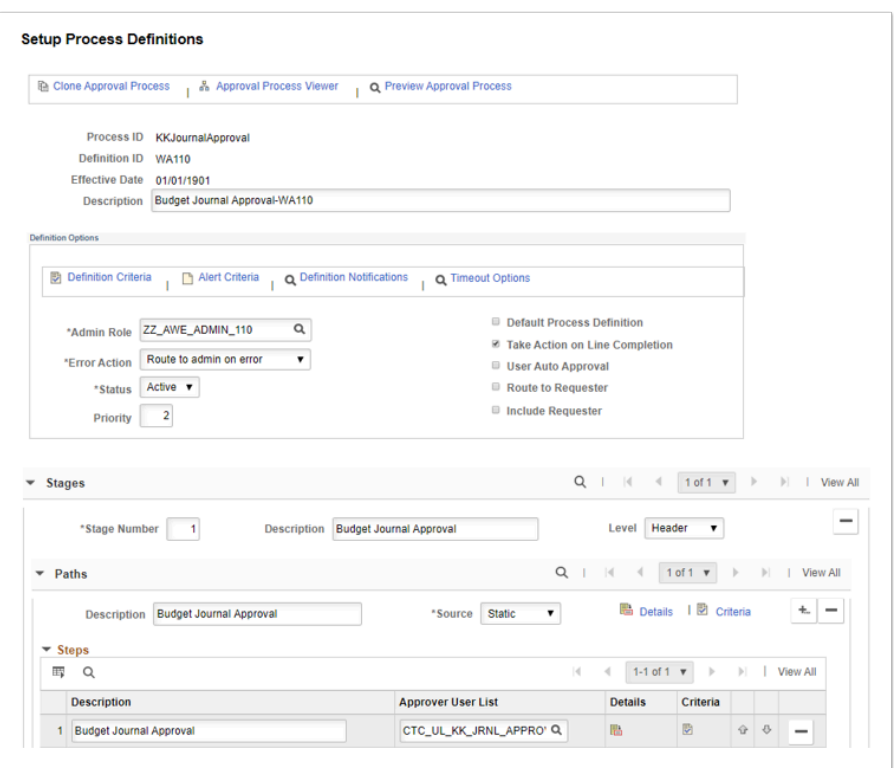

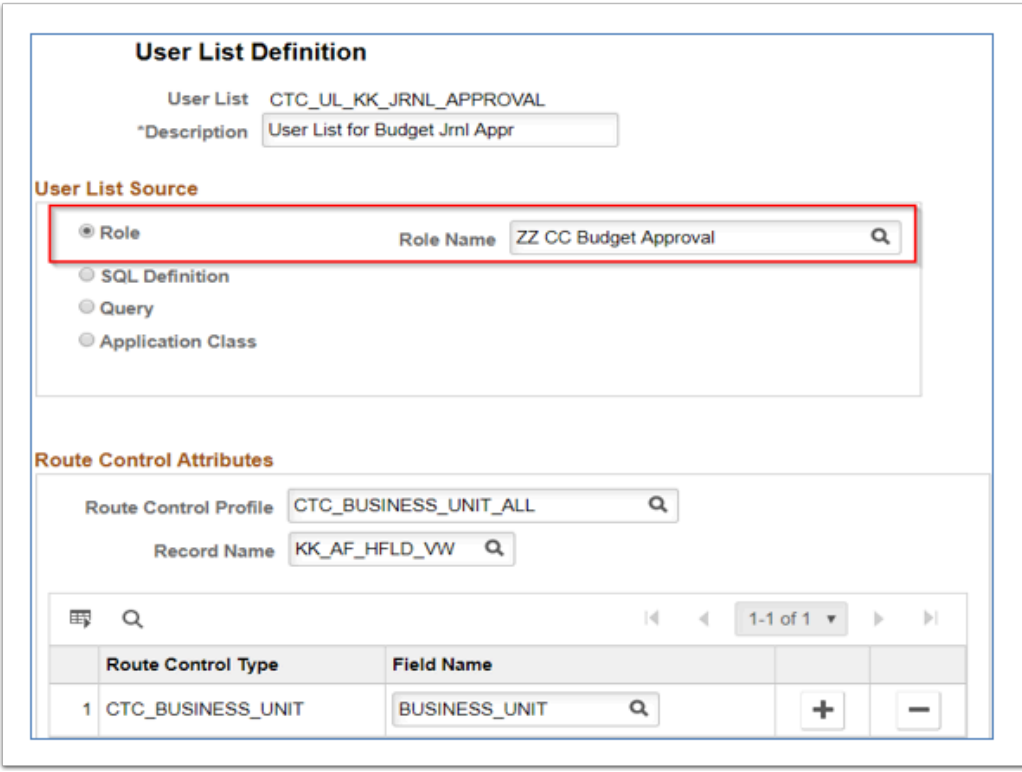

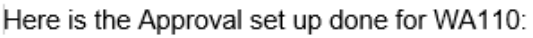

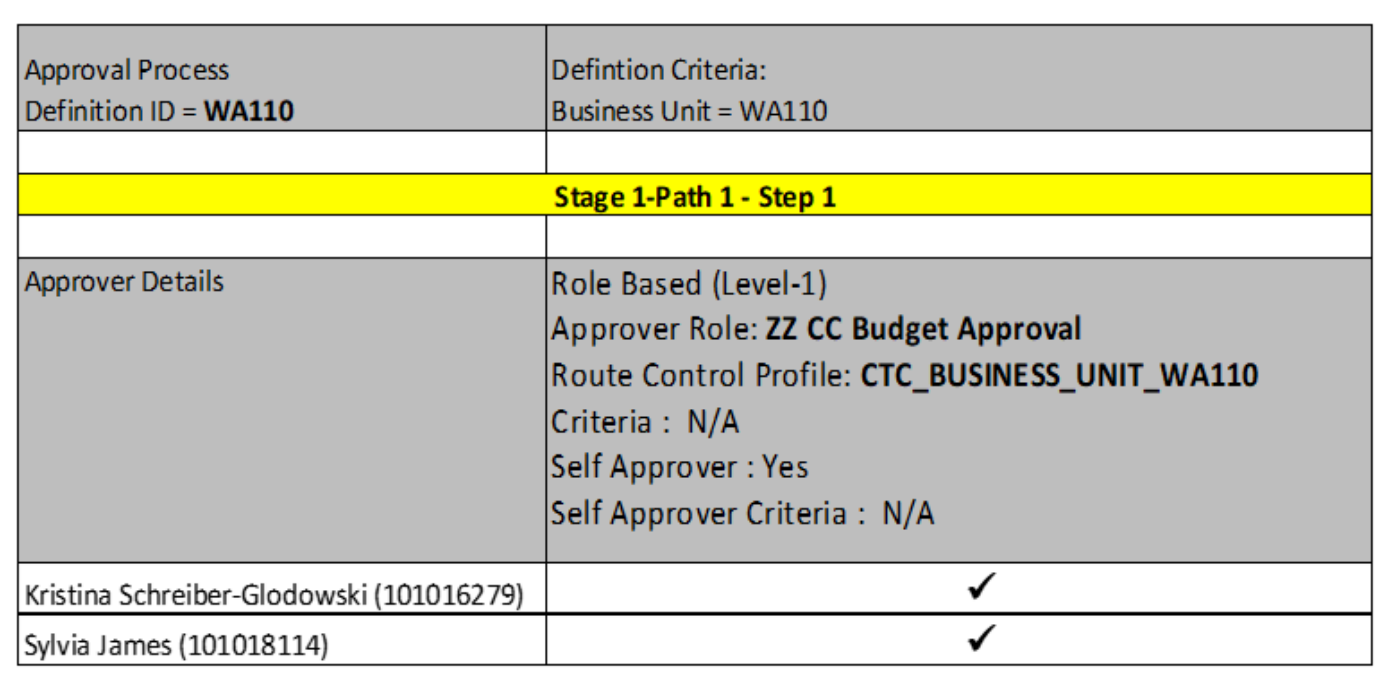

#### **Navigation:**

- NavBar > Navigator > Enterprise Components > Approvals > Approvals > Approval Process Setup
- NavBar > Navigator > Enterprise Components > Approvals > Approvals > User List Setup

**Security:** Approval Admin Role: ZZ\_AWE\_ADMIN\_110 and Approver Role: ZZ CC BUDGET APPROVAL (Route Control Profile CTC\_BUSINESS\_UNIT\_WA110) **Menu:** EOAW\_APPROVAL\_WORKFLOW **Component:** EOAW\_PRCS **Page:** EOAW\_PRCS\_MAIN **Action:** A/UD

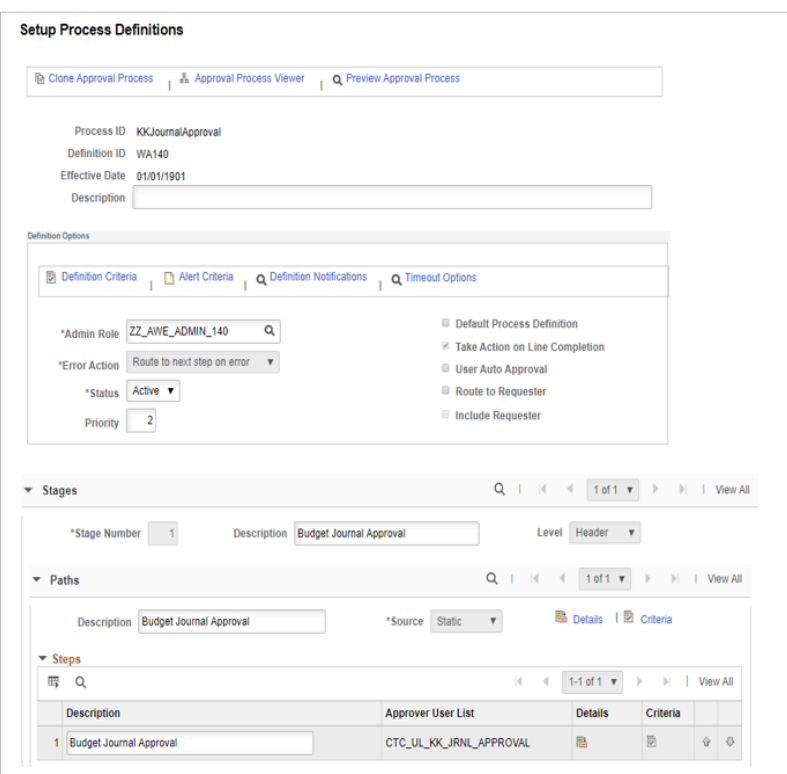

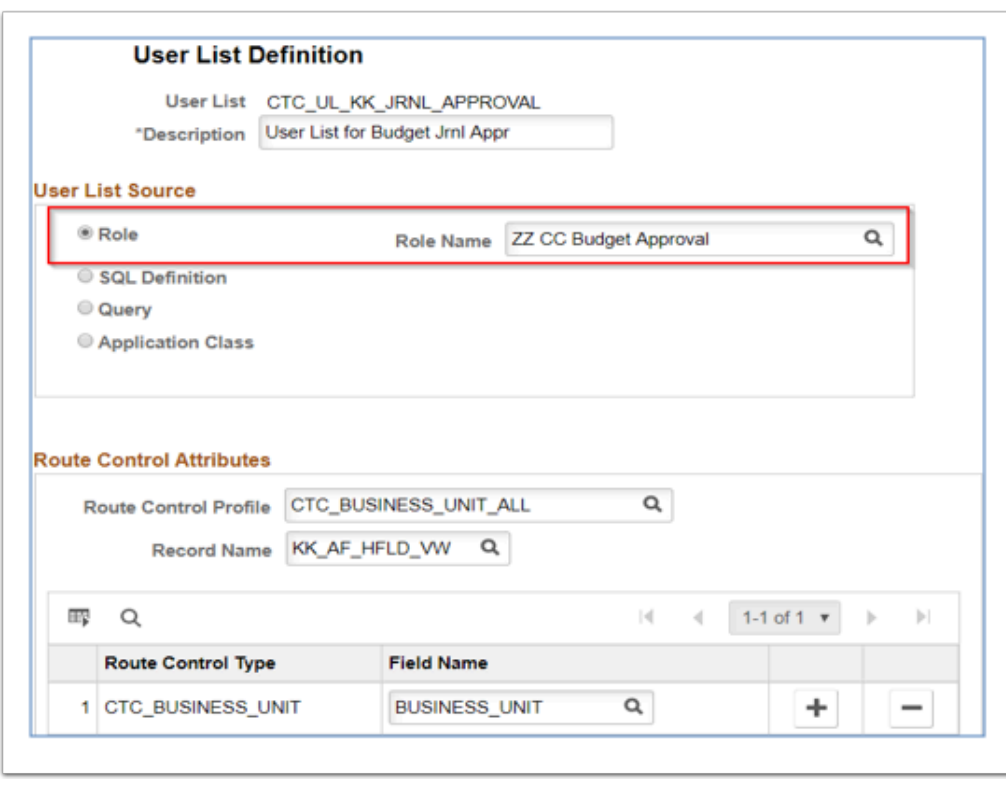

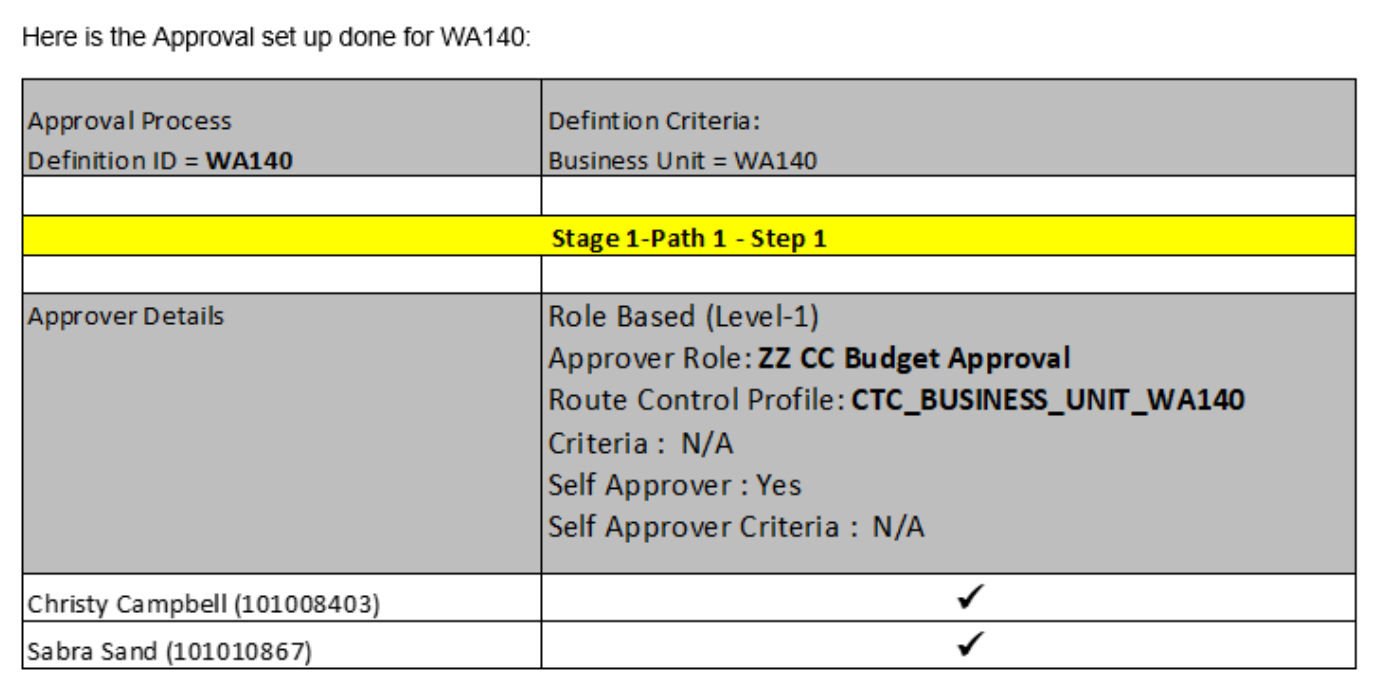

#### **Navigation:**

- NavBar > Navigator > Enterprise Components > Approvals > Approvals > Approval Process Setup
- NavBar > Navigator > Enterprise Components > Approvals > Approvals > User List Setup

**Security:** Approval Admin Role: ZZ\_AWE\_ADMIN\_140 and Approver Role: ZZ CC BUDGET APPROVAL (Route Control Profile CTC\_BUSINESS\_UNIT\_WA140) **Menu:** EOAW\_APPROVAL\_WORKFLOW **Component:** EOAW\_PRCS **Page:** EOAW\_PRCS\_MAIN **Action:** A/UD

### Budget Security

### Security User Assignment

This page is used to assign Commitment Control security events to individual user IDs. Following commitment control security events are configured in ctcLink

- **Budget Override:** 
	- Override budget checking exceptions for a new transaction or to pass a transactions that has failed budget checking.

#### • **Bypass Budget:**

• Limit the users who can create a GL journal that bypasses budget checking entirely

#### • **Budget Date Override:**

• Limit the users who can override the system-defined budget date on a source transaction

#### • **Workflow Notification:**

• Enables users to be notified by workflow when budget exceptions occur or when a specified percentage of the budget has been used (Early Warning notification)

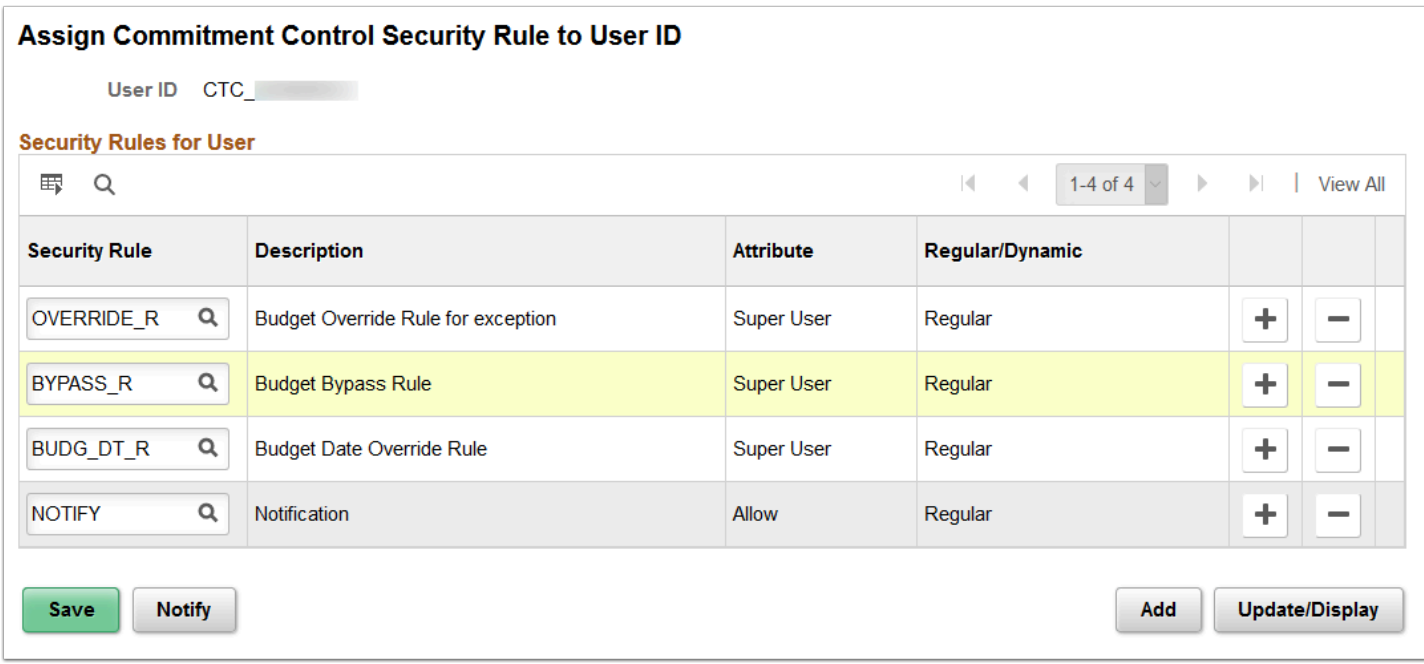

**Navigation:** NavBar > Navigator > Commitment Control > Define Budget Security > Assign Rule to User ID

**Security:** ZD CC Local Config Inq and ZZ CC Local Config **Menu:** MANAGE\_COMMITMENT\_CONTROL **Component:** KSEC\_OPR\_RULES **Page:** KSEC\_OPR\_RULES **Action:** A/UD

### Notification Preferences

This page is used to identify early budget warnings and exceptions for which Users want to be notified either by email or worklist or both.

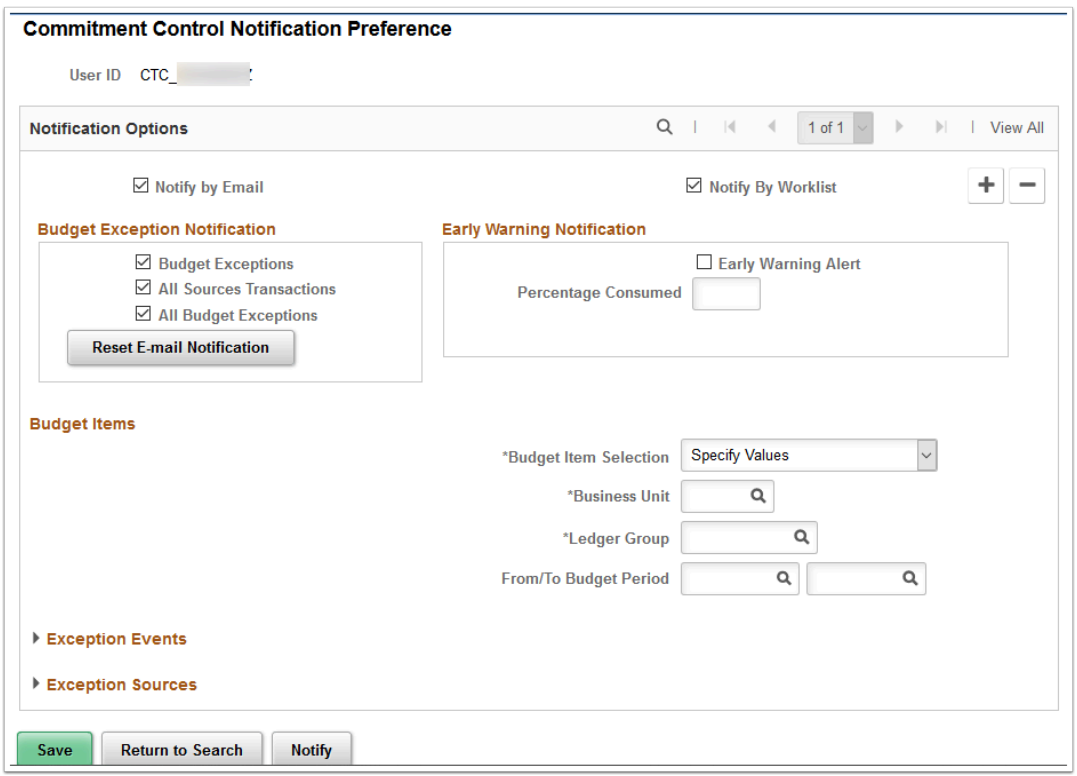

**Navigation:** NavBar > Navigator > Commitment Control > Define Budget Security > Notification Preference

**Security:** ZC CC Support **Menu:** MANAGE\_COMMITMENT\_CONTROL **Component:** KK\_NOTIFY\_GRP **Page:** KK\_NOTIFY\_PREFS **Action:** A/UD